## **MATLAB/Simulink**를 이용한 손쉬운 **Unreal 3**차원 시뮬레이션 환경 구축

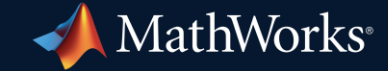

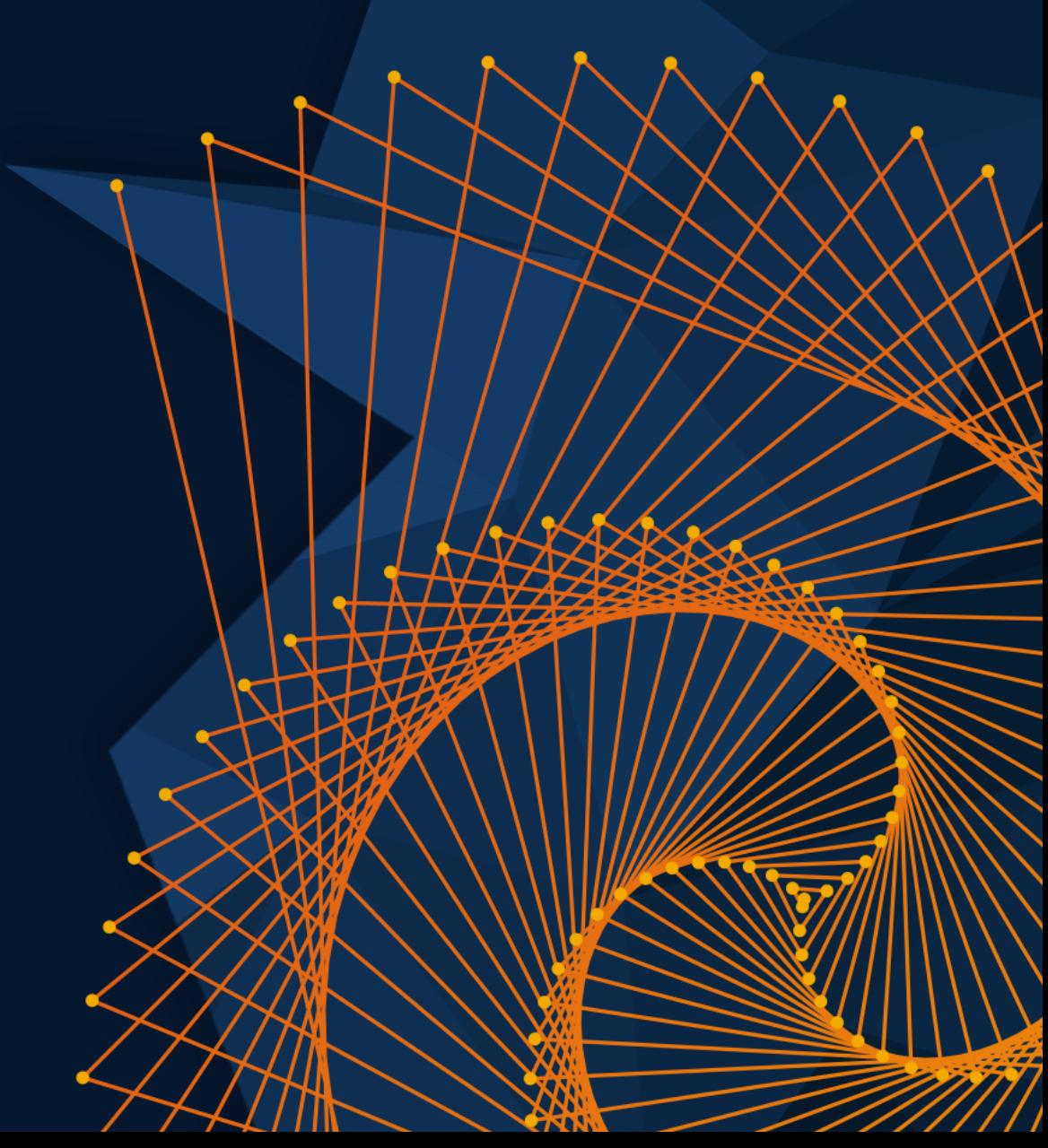

### **Industrial Automation & Machinery** Manufacturing, Virtual Commissioning

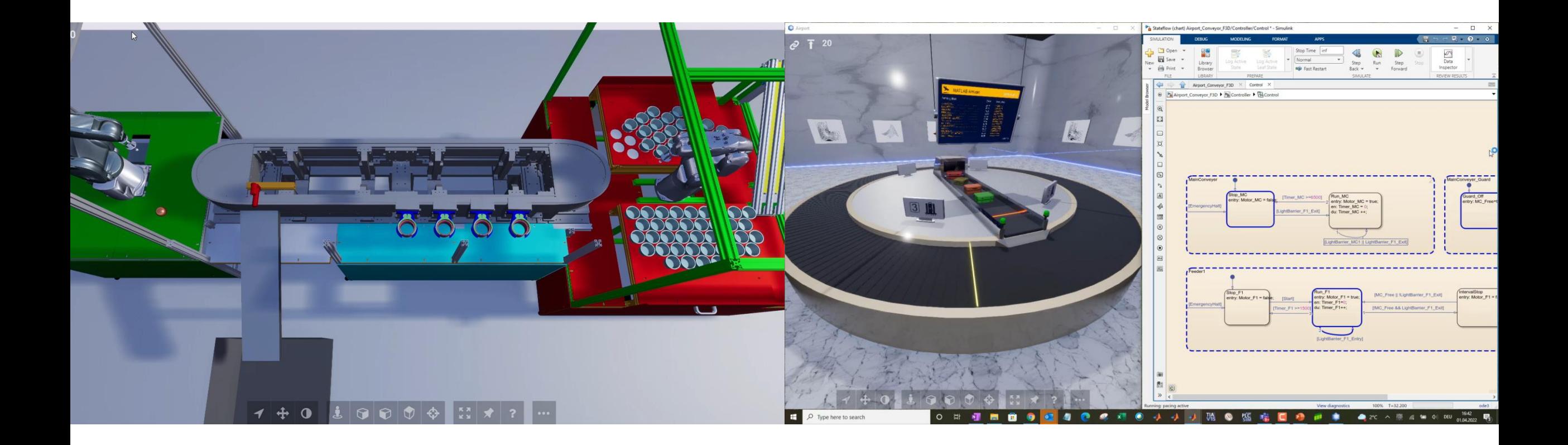

### **Automotive** Sensing, SLAM, Sensor Fusion, Dynamics and Off-Highway Vehicle

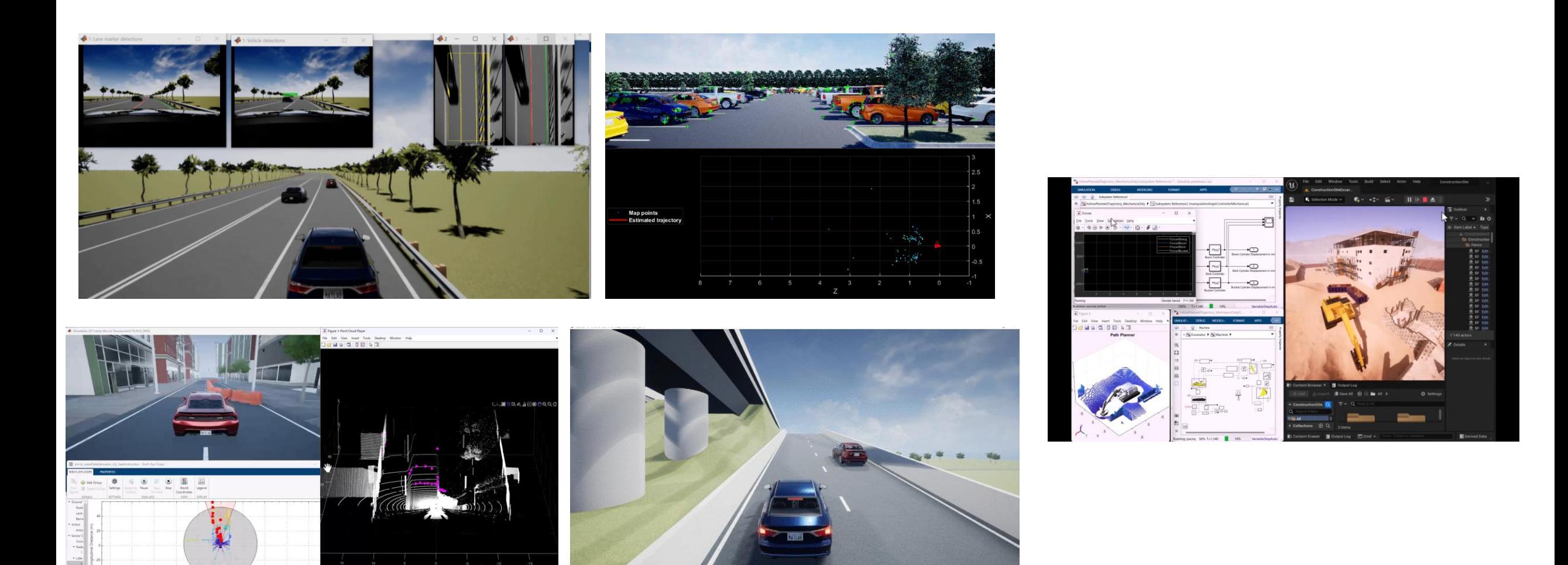

### **Aerospace & Defense** Airplane, Drone, UAM, Satellite, Jet Fighter & UGV

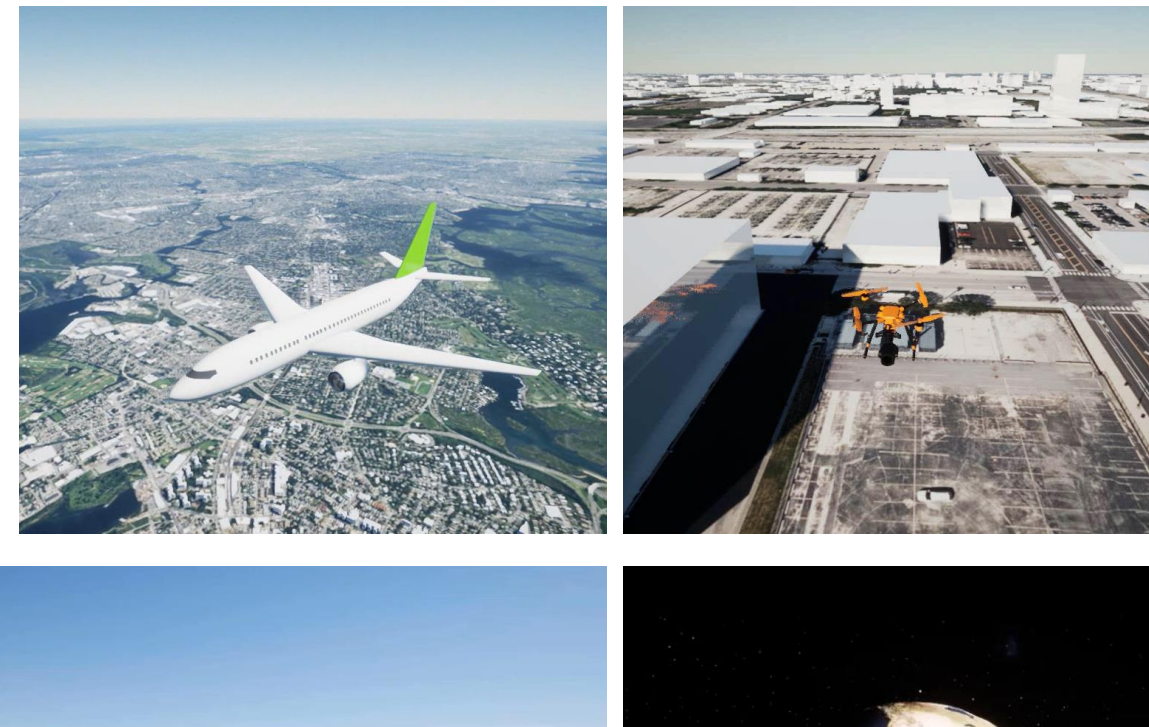

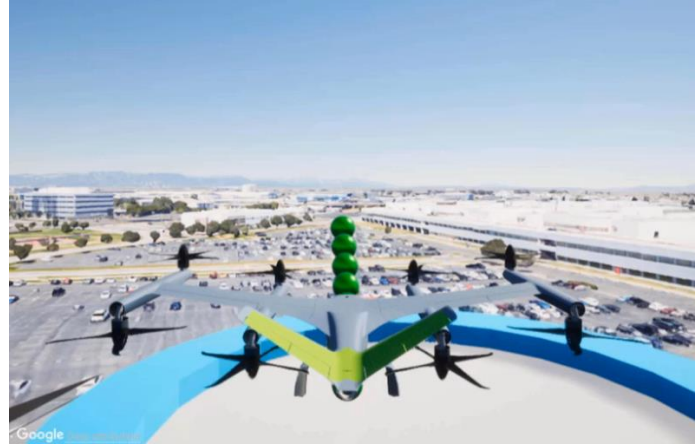

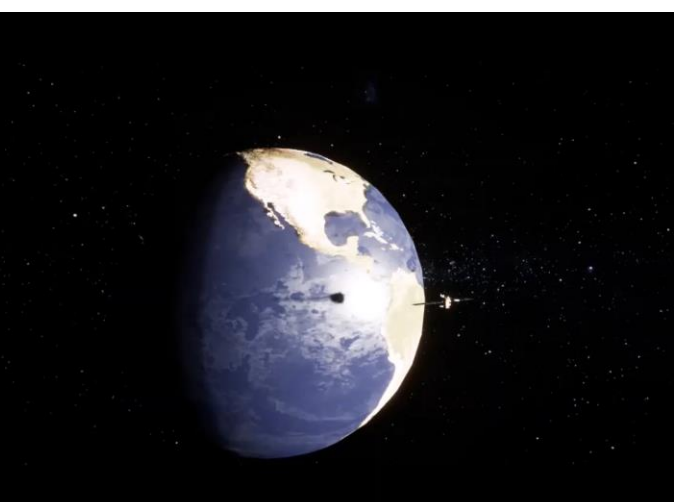

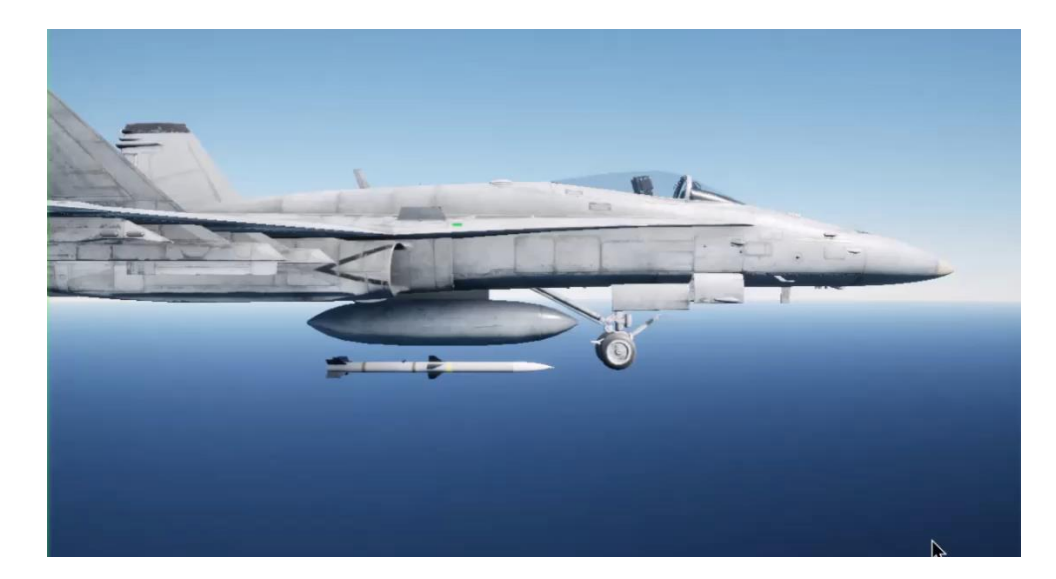

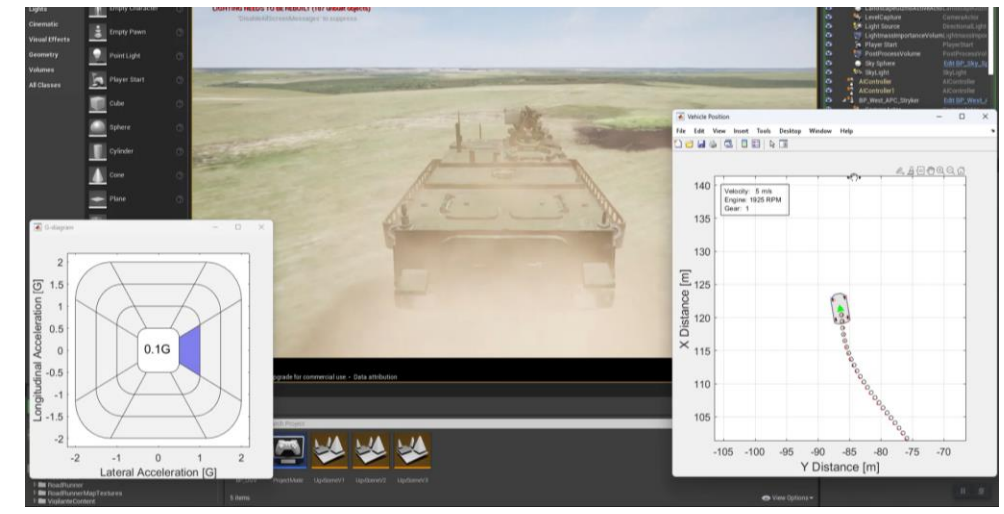

#### **Robotics**

### Manipulators, UAV, Mobile Robots & Marine Robots

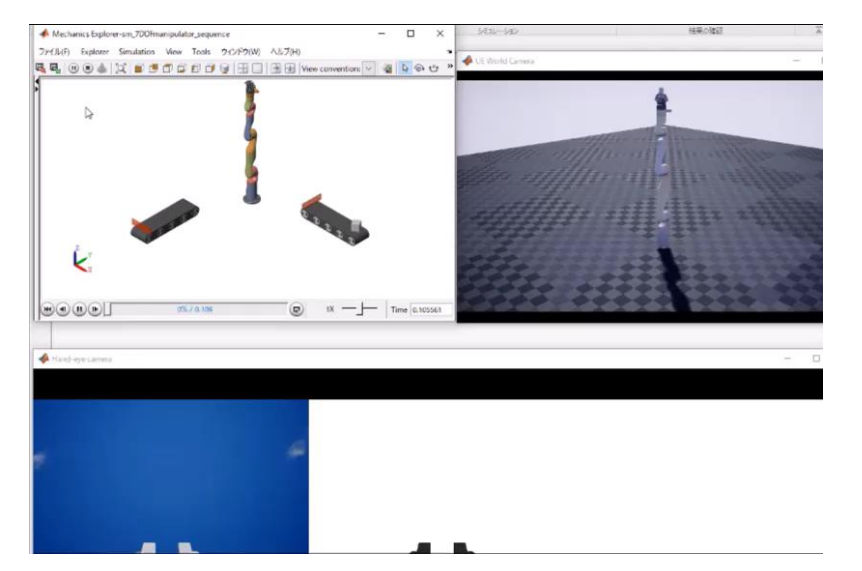

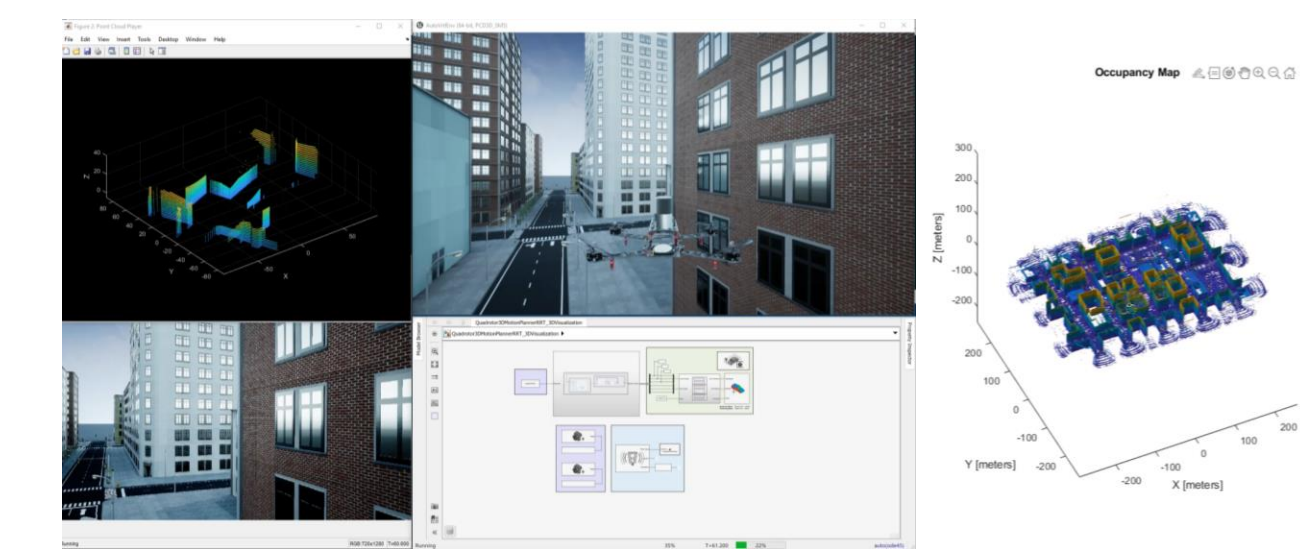

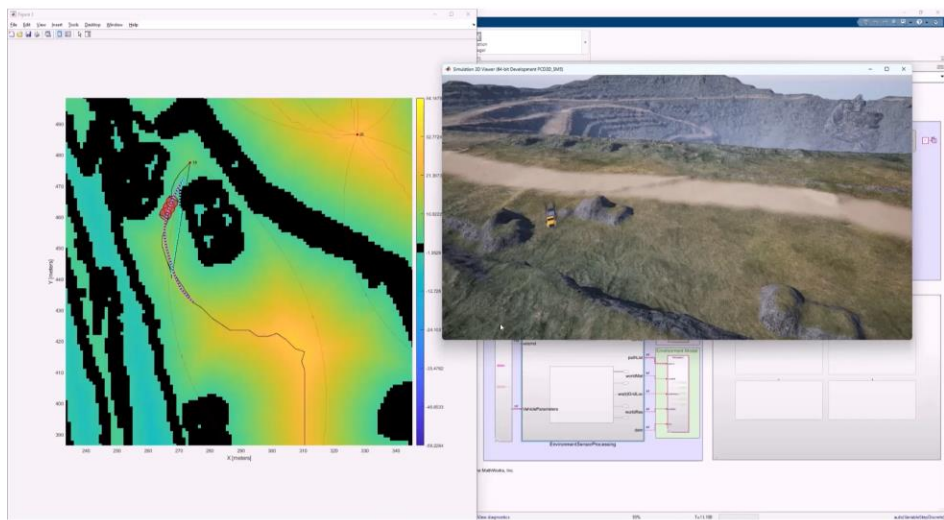

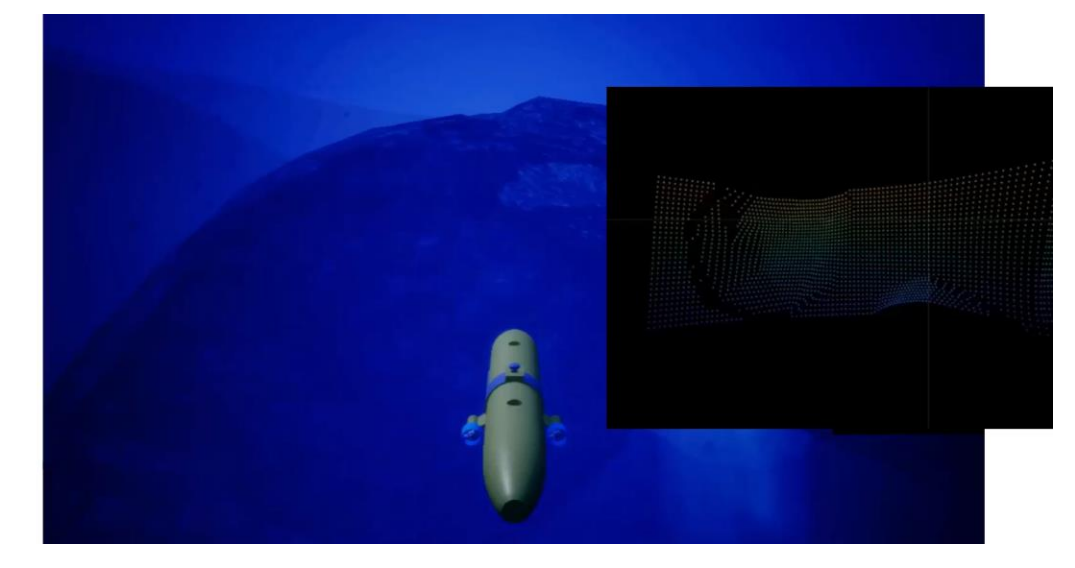

### **Simulink 3D Animation**

Perform closed-loop, deterministic simulations with Unreal Engine

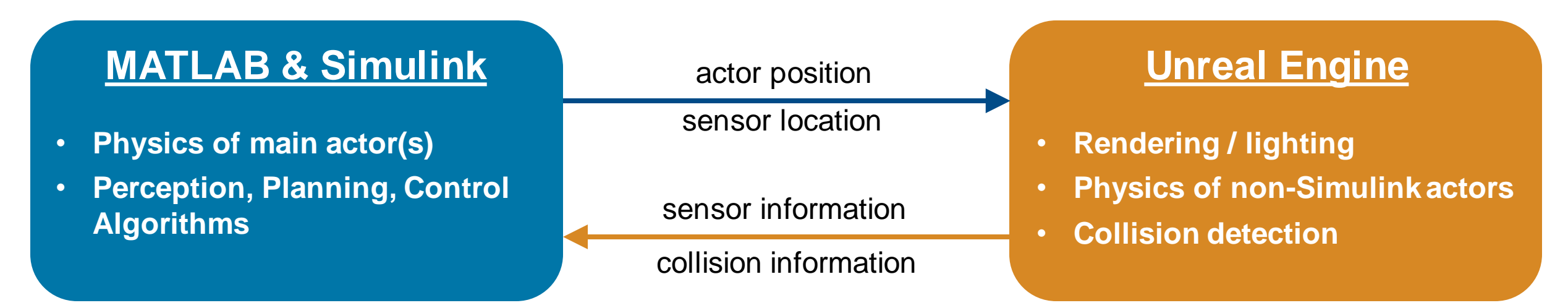

Lock-step co-simulation (solvers take turns) provides **deterministic results**

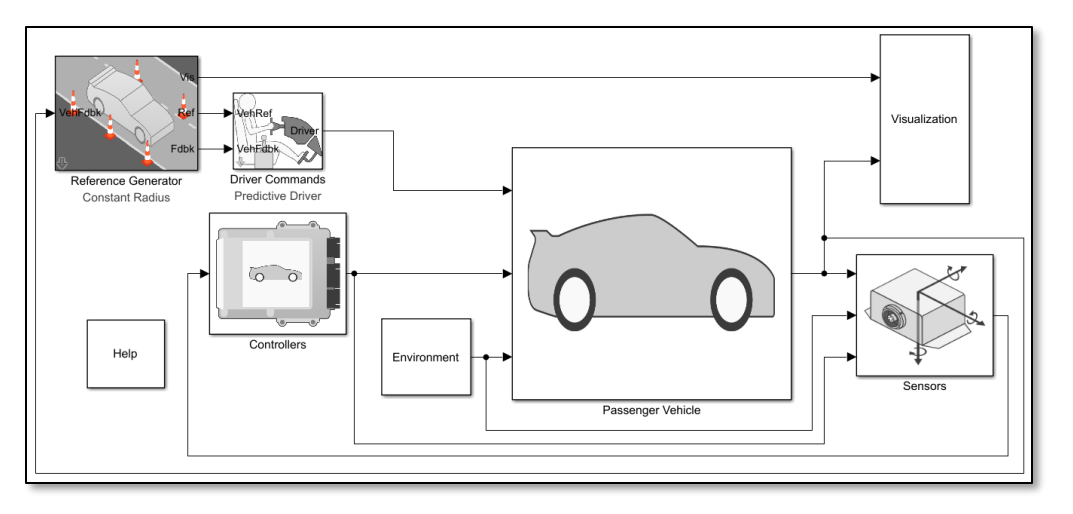

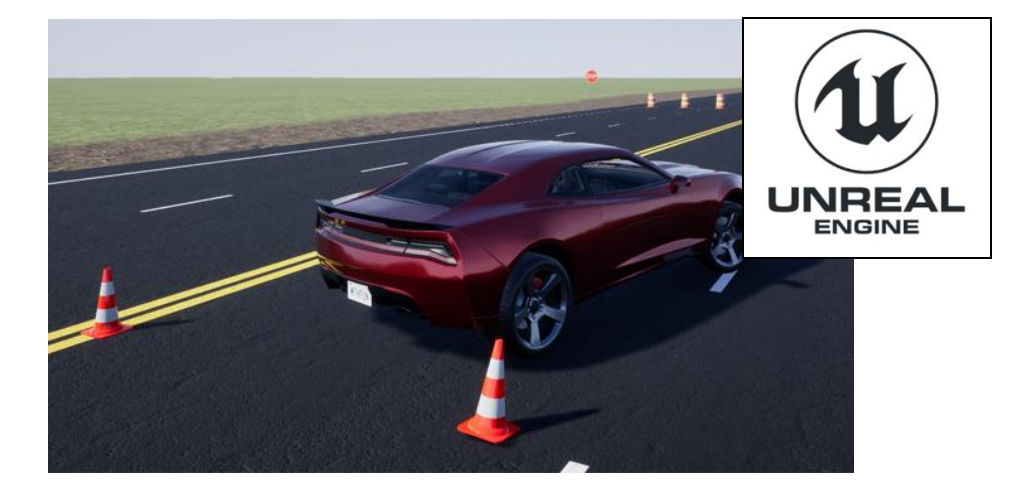

#### Benefits of Simulink 3D Animation

- **Easy workflow to build a custom simulation scene and** connect with MATLAB/Simulink
	- Unreal Editor
	- **RoadRunner scene import** in Sim3d Configuration Block
	- Programmatic creation using **MATLAB API**

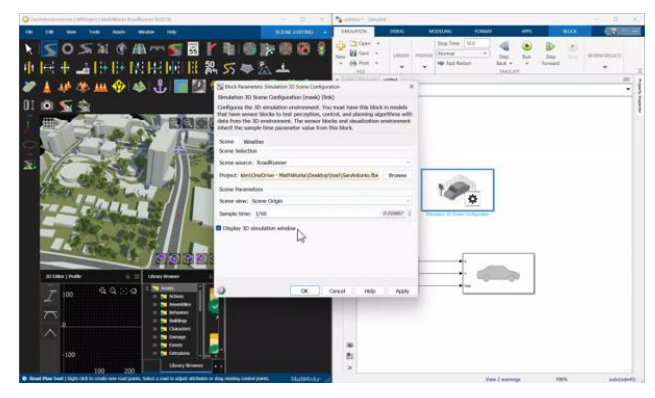

### MATLAB API and Simulink Blocks to communicate with Unreal Engine

#### **MATLAB API** run-time and edit-time import of 3D content

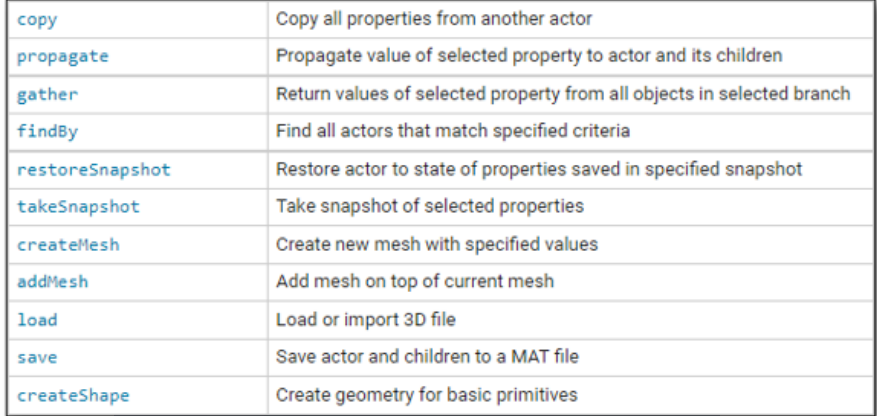

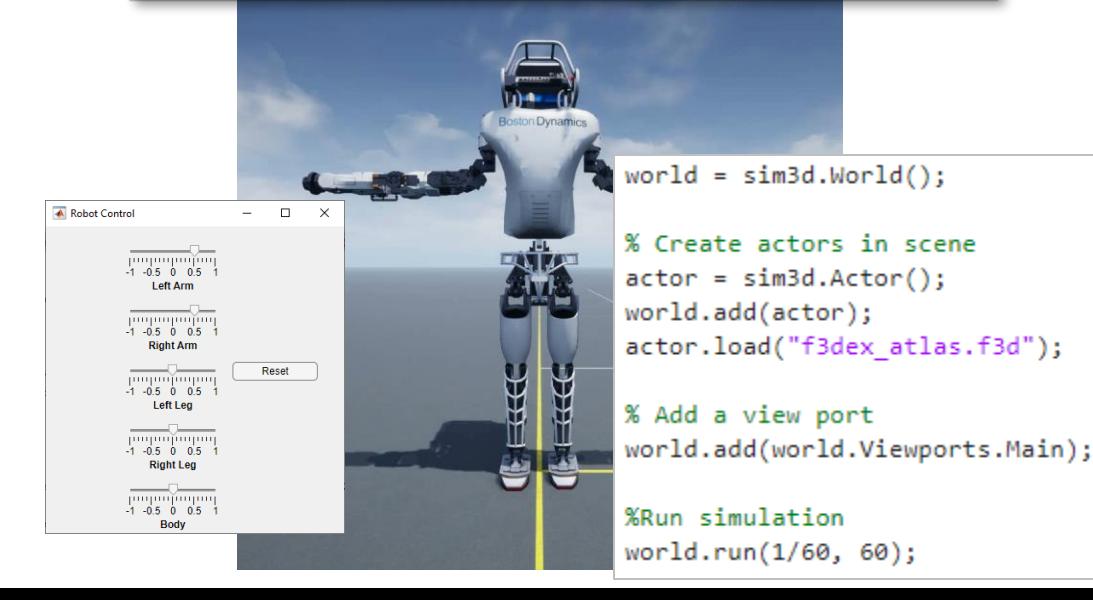

#### **Simulink blocks** connecting to Unreal Engine co-simulation

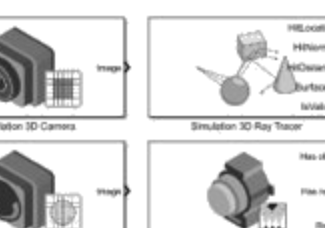

**Smulpton 3D Fishere Camer** 

Main

Parent name: Scene Origi

Operation: Create at setur

Path to source file

ialization script

actor.createShape('box',[1 1 1]);  $actorစ$ color =  $[1 \ 0 \ 0];$ 

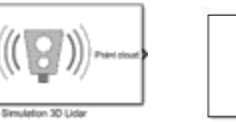

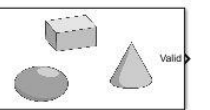

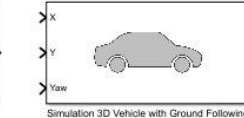

Simulation 3D Actor

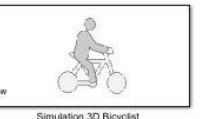

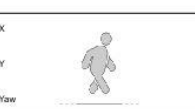

Simulation 3D Pedestria

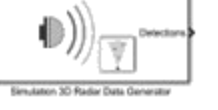

Simulation 3D Ultrasoret Arra

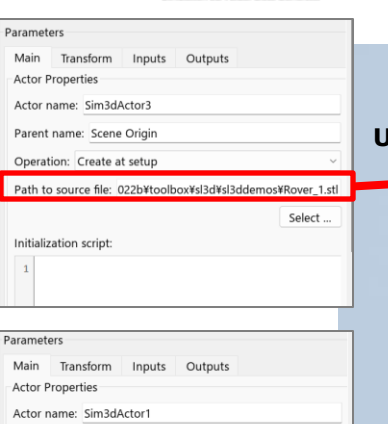

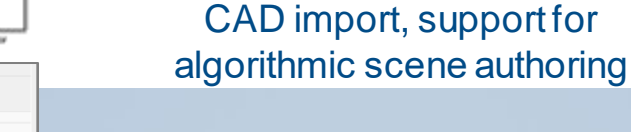

**Smulaton 3D Literature: Sans** 

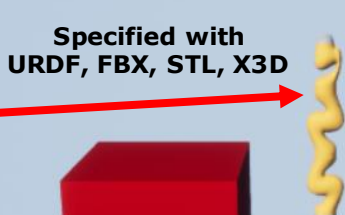

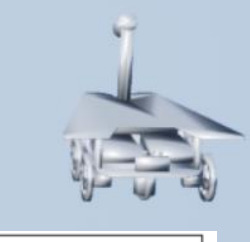

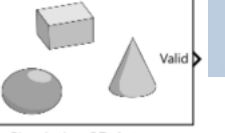

**Simulation 3D Actor** 

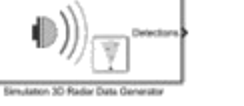

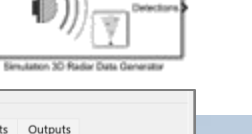

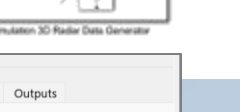

Select

**Specified with** 

### **Unreal Engine Co-Simulation Workflow**

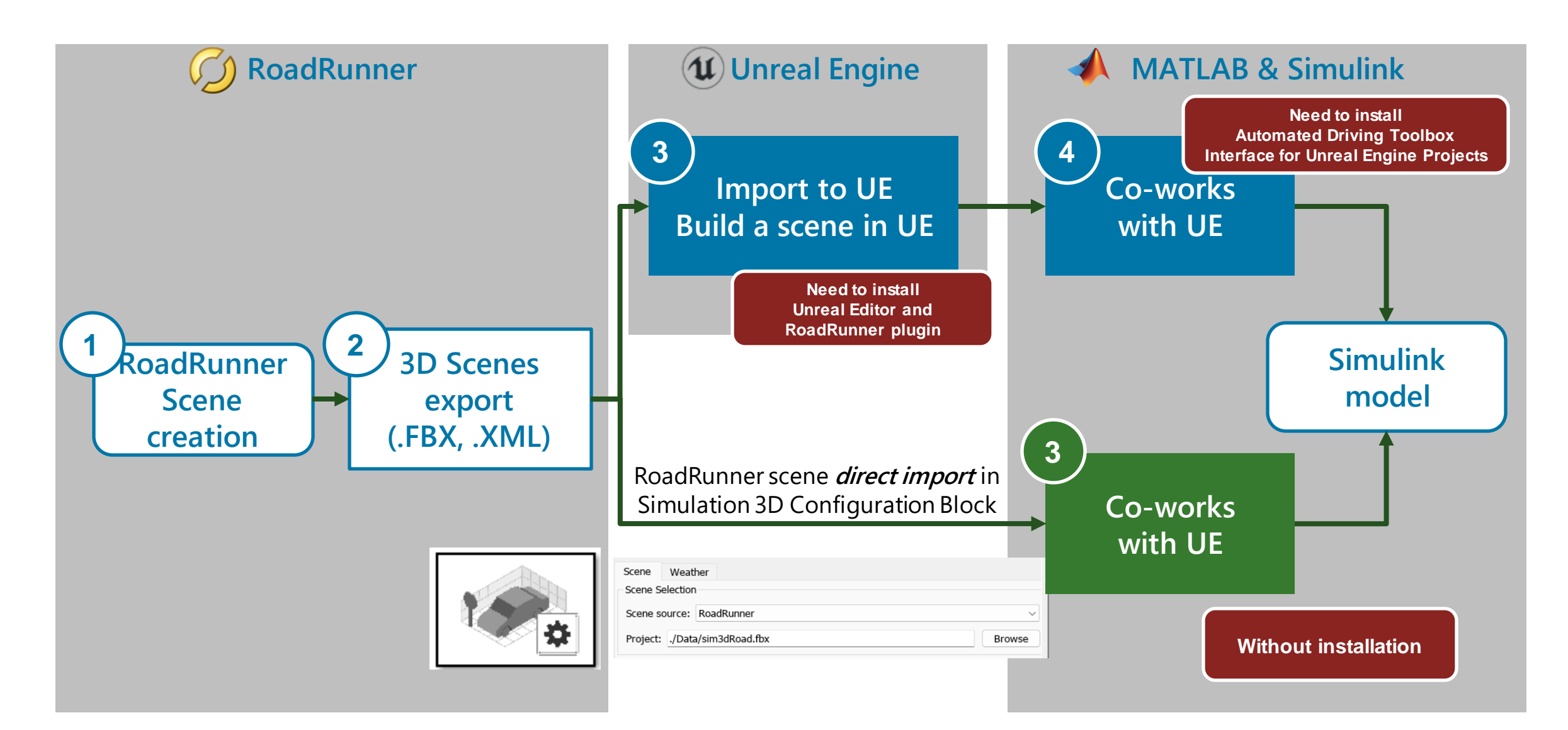

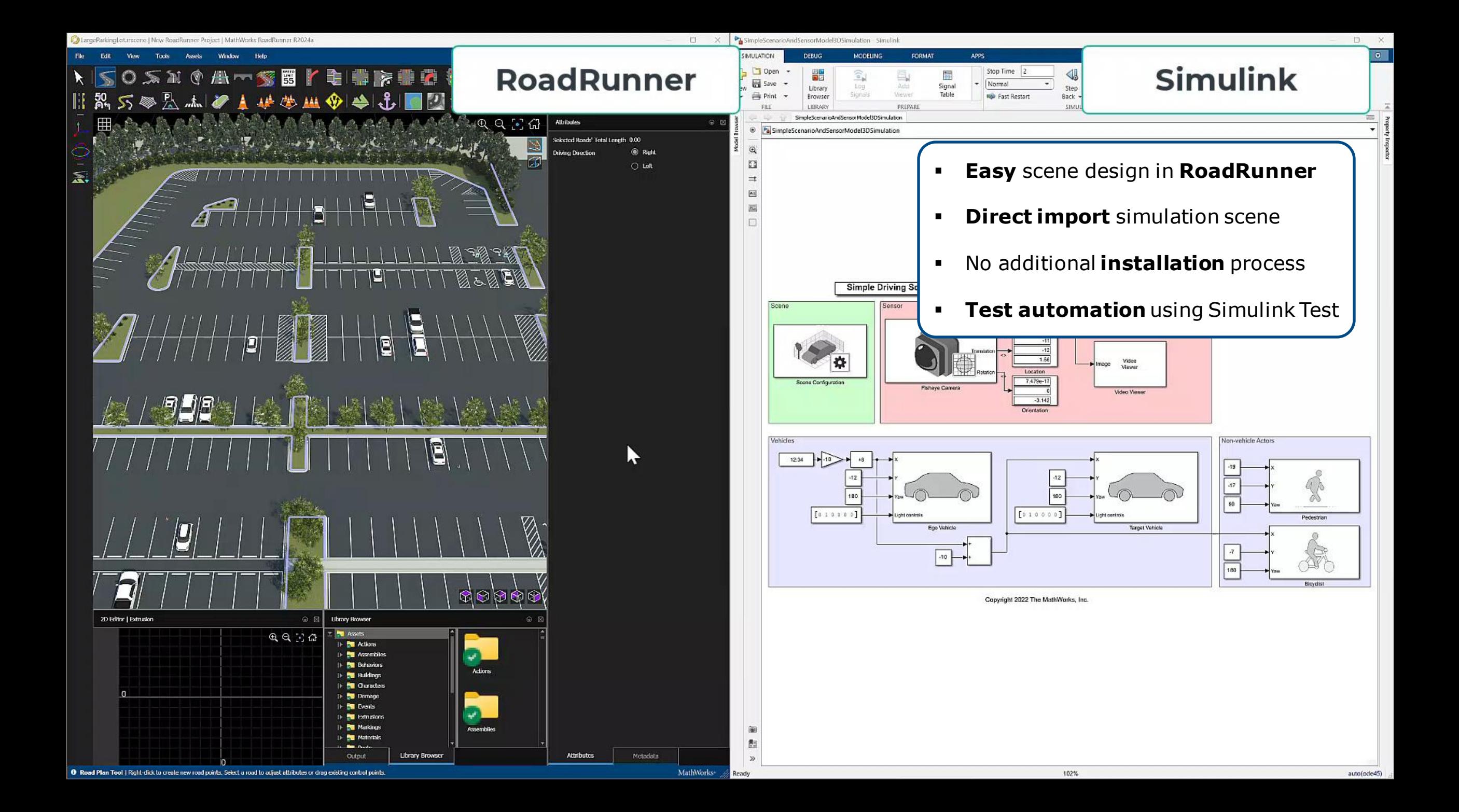

### Benefits of Simulink 3D Animation

- Easy workflow to build a custom simulation scene and connect with MATLAB/Simulink
	- Unreal Editor
	- Programmatic creation using **MATLAB API**
	- **RoadRunner scene import** in Sim3d Configuration Block
- Available to integrate a Simulink/Simscape model with Unreal Engine for Visualization or Sensor simulation
	- Virtual cameras, LIDARs, depth sensors
	- App designer support

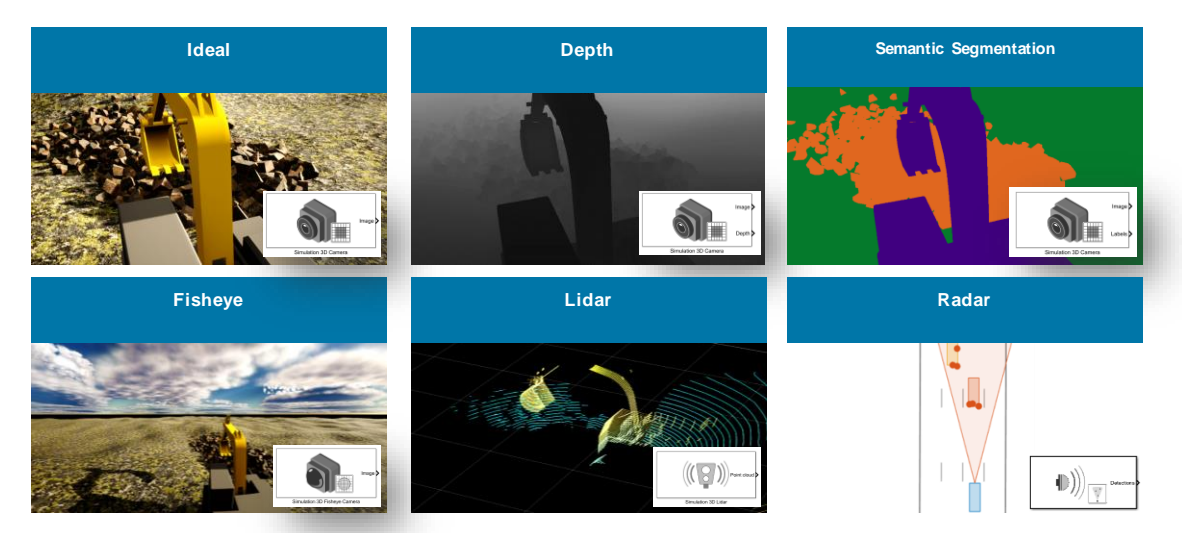

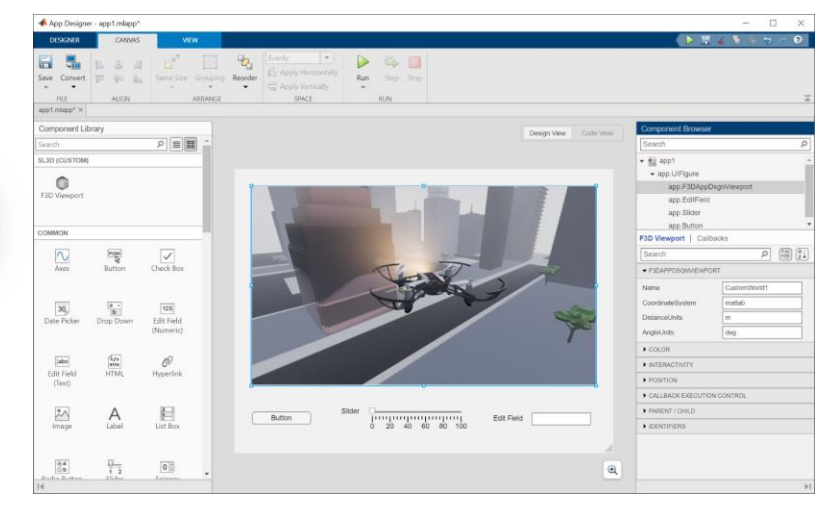

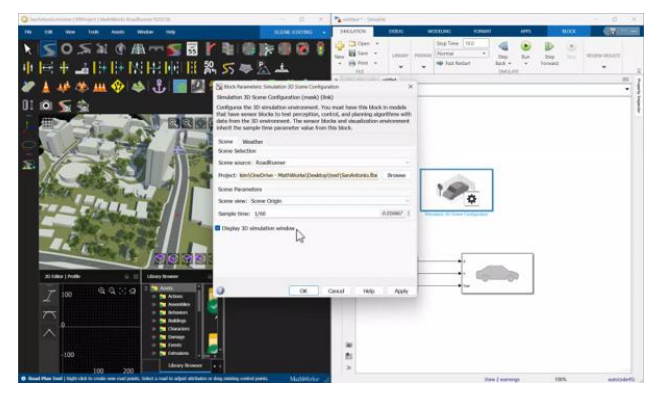

#### Benefits of Simulink 3D Animation

- Easy workflow to build a custom simulation scene and connect with MATLAB/Simulink
	- Unreal Editor
	- Programmatic creation using **MATLAB API**
	- **RoadRunner scene import** in Sim3d Configuration Block
- Available to integrate a Simulink/Simscape model with Unreal Engine for Visualization or Sensor simulation
	- Virtual cameras, LIDARs, depth sensors
	- App designer support

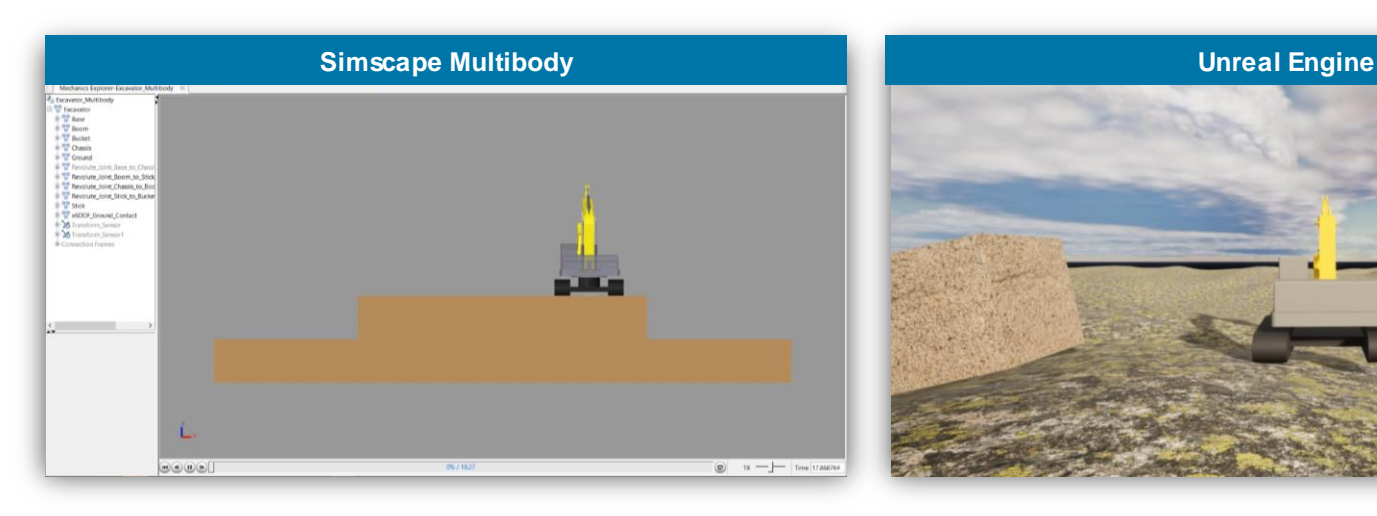

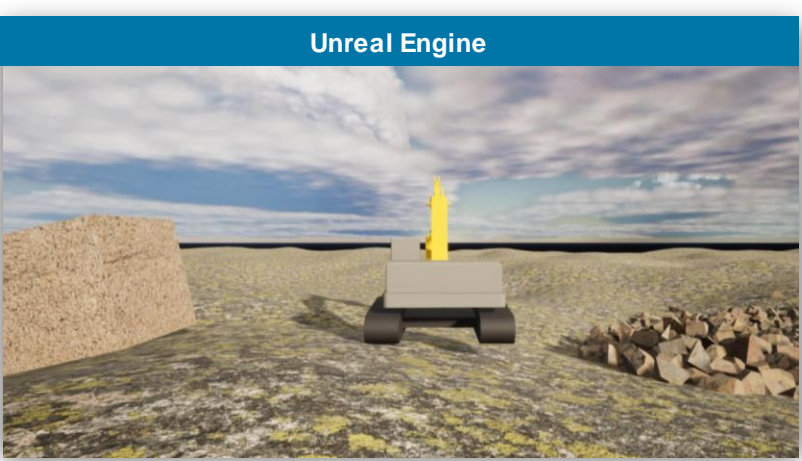

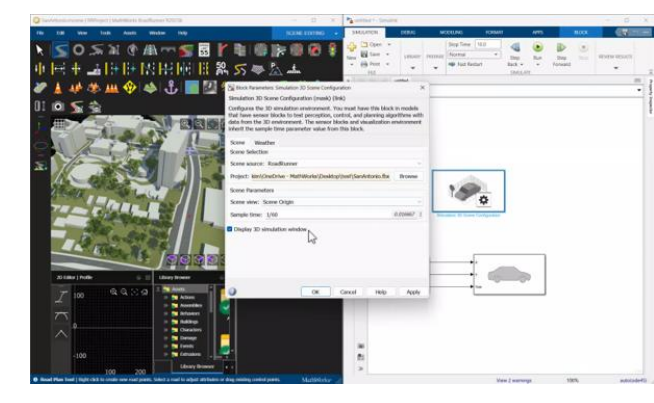

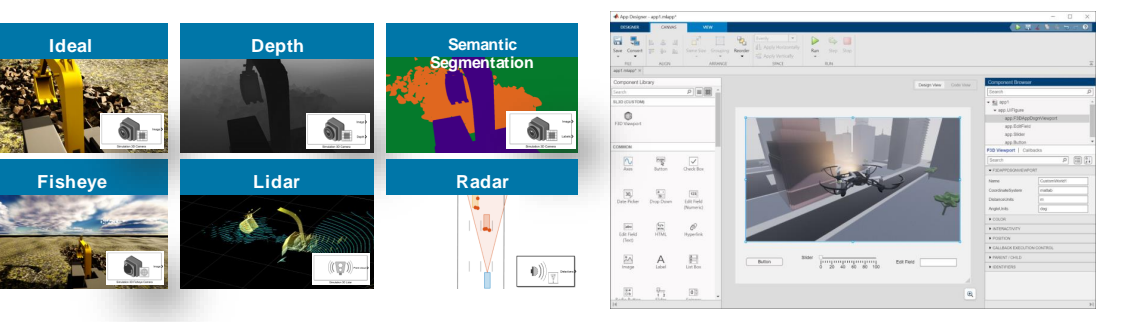

#### Benefits of Simulink 3D Animation

- Easy workflow to build a custom simulation scene and connect with MATLAB/Simulink
	- Unreal Editor
	- Programmatic creation using **MATLAB API**
	- **RoadRunner scene import** in Sim3d Configuration Block
- Available to integrate a Simulink/Simscape model with Unreal Engine for Visualization or Sensor simulation
	- Virtual cameras, LIDARs, depth sensors
	- App designer support
- Unreal Engine physics with a MATLAB/Simulink actor
	- **Physics Vehicle**:

evaluate position, velocity, rotation, and force feedback of a vehicle actor using Chaos physics

– Enabling **physics and gravity** of actor: position, velocity, etc determined by **Chaos physics**  (collision, fluid dynamics, soft body dynamics)

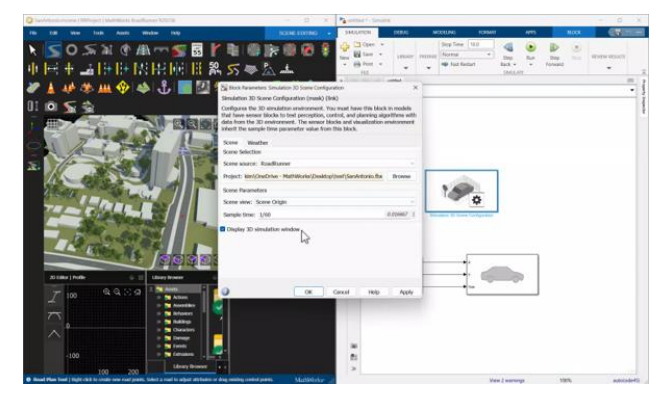

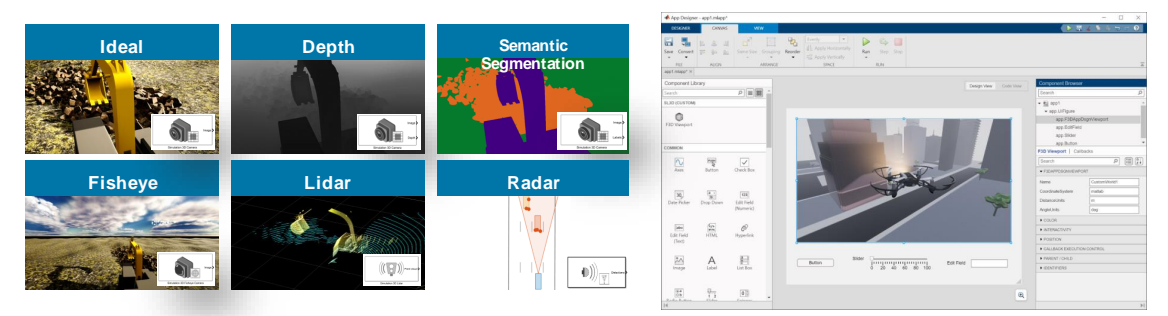

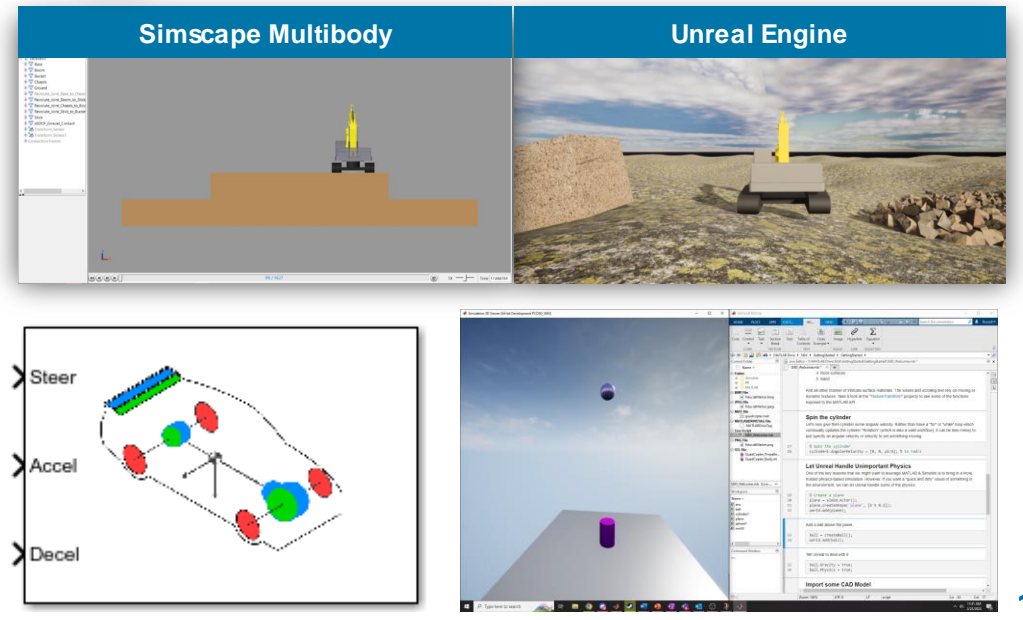

### Improvements of Simulink 3D Animation in R2024a

- **Unreal Engine 5** 
	- Efficient rendering and memory usage
- **Support for Linux platform**
- Weather system
	- Rain particles now interact with camera lens
	- Snow
	- Volumetric clouds using 3D volume textures
	- Geo-location and time-of-day based sun configuration
- **BED 3D Light Simulation** 
	- Create and add different types of lights
	- Create light array with single Light Actor
- 3D Annotation
	- Create multiple arrows and texts with vectorized inputs

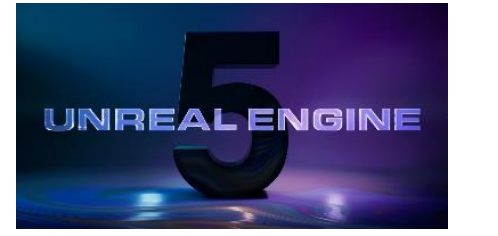

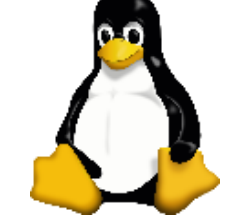

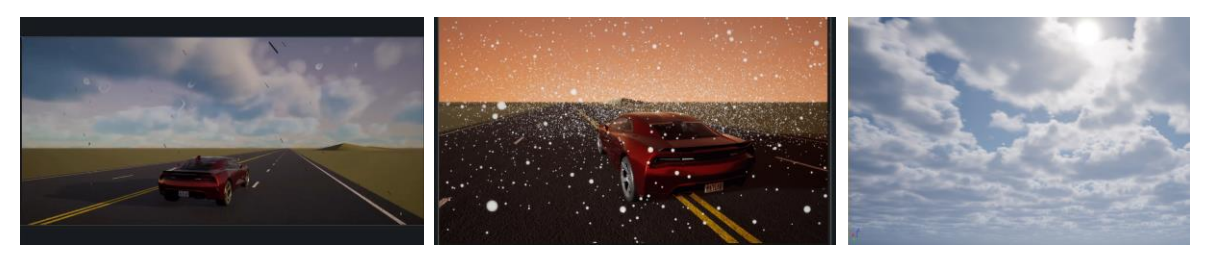

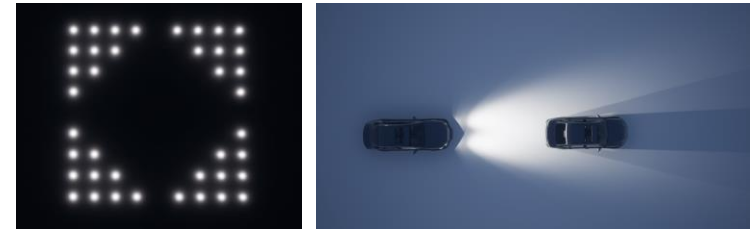

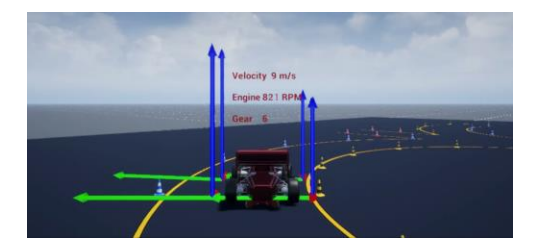

#### **Case Study**: Automate Virtual Assembly Line with Two Robotic Workcells System Configuration

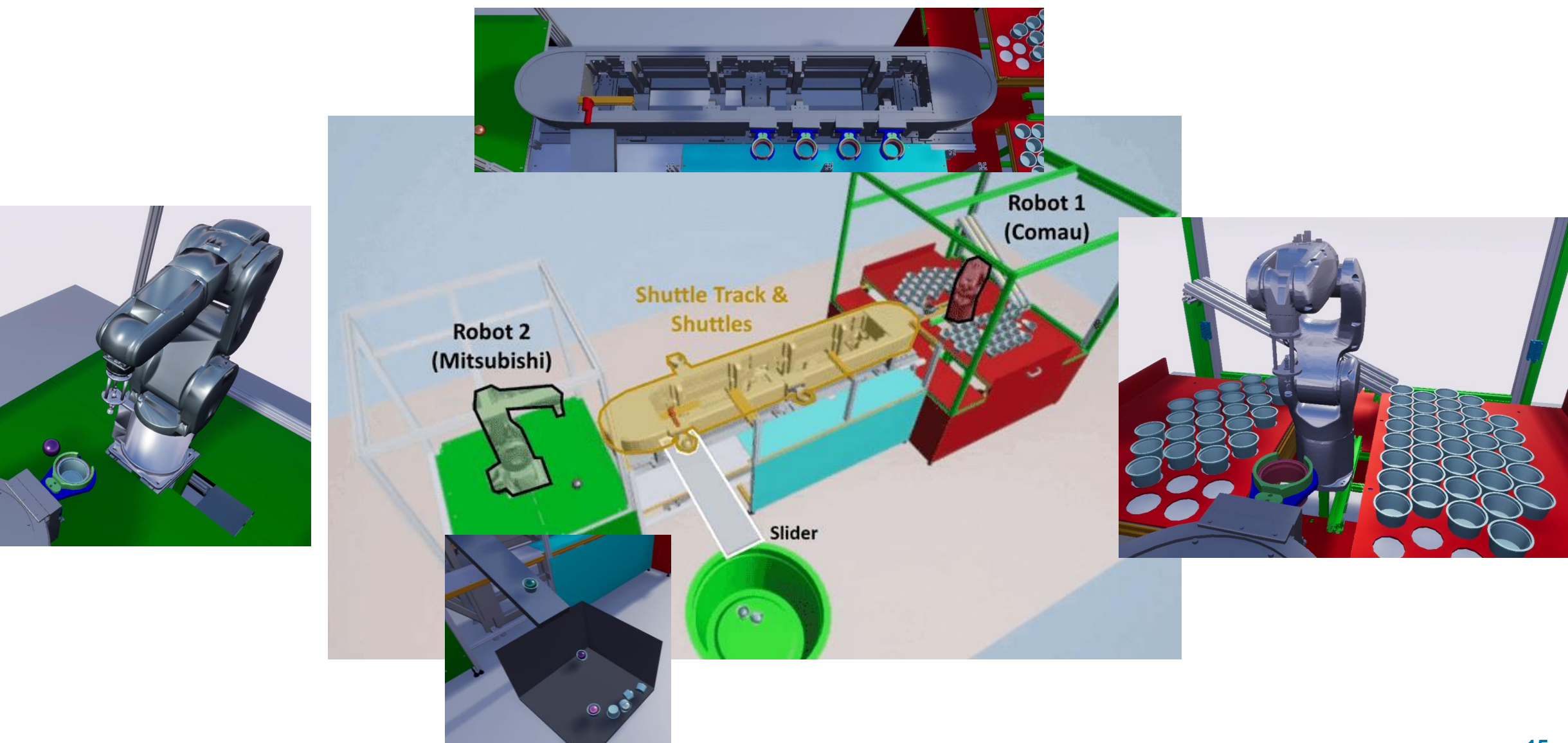

#### **Case Study**: Automate Virtual Assembly Line with Two Robotic Workcells Robot Control Logic Design with Stateflow

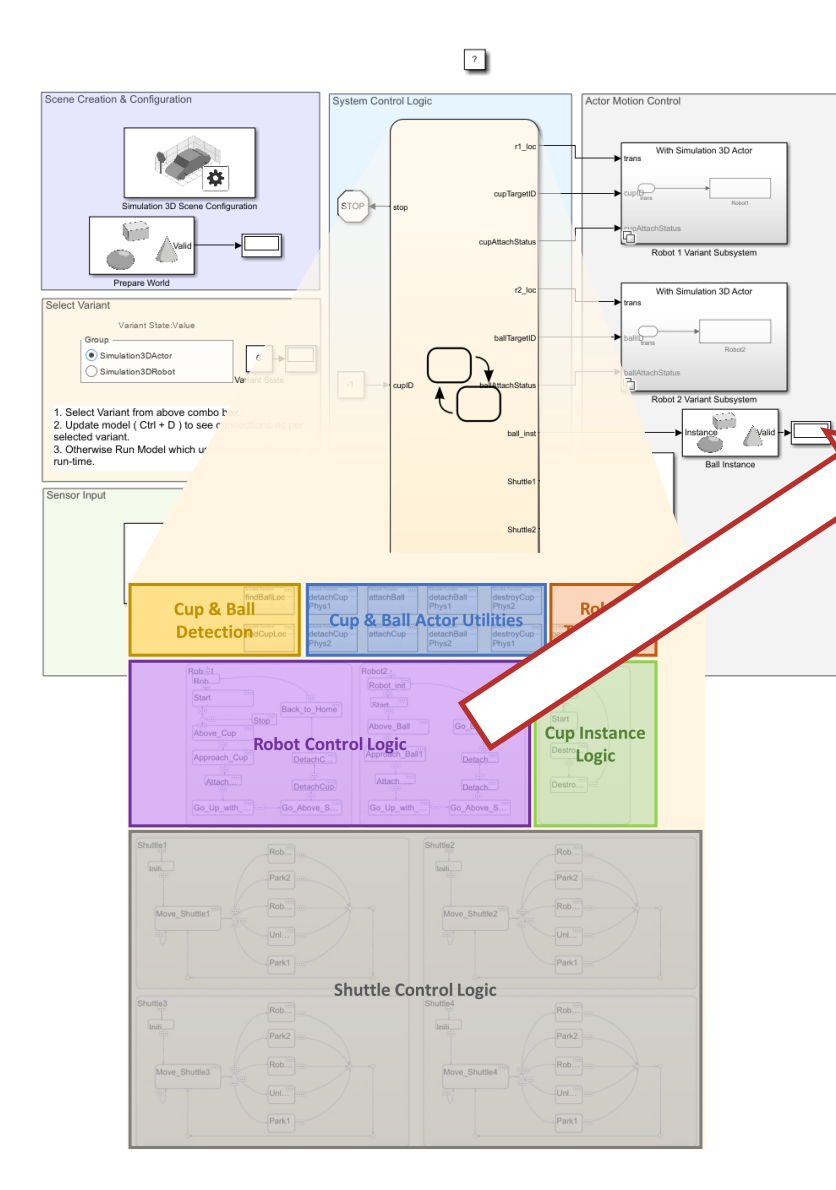

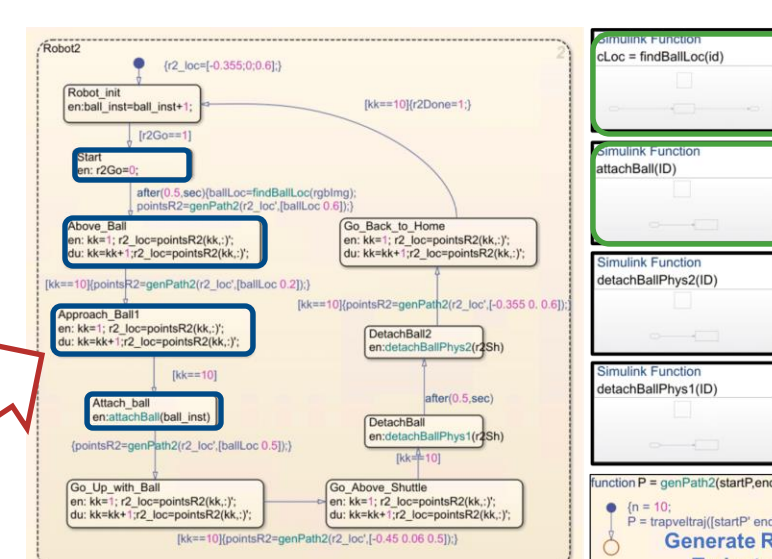

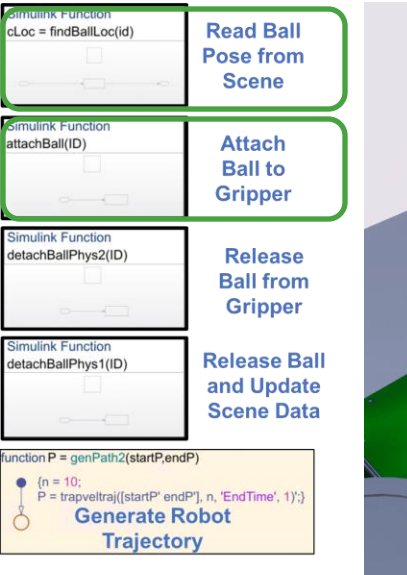

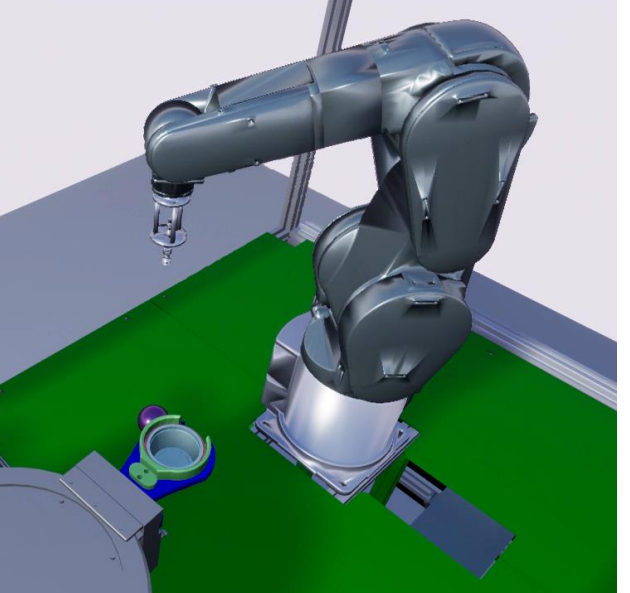

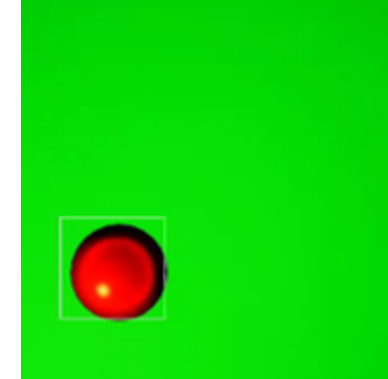

#### **Case Study**: Automate Virtual Assembly Line with Two Robotic Workcells Robot Control Logic Design with Stateflow

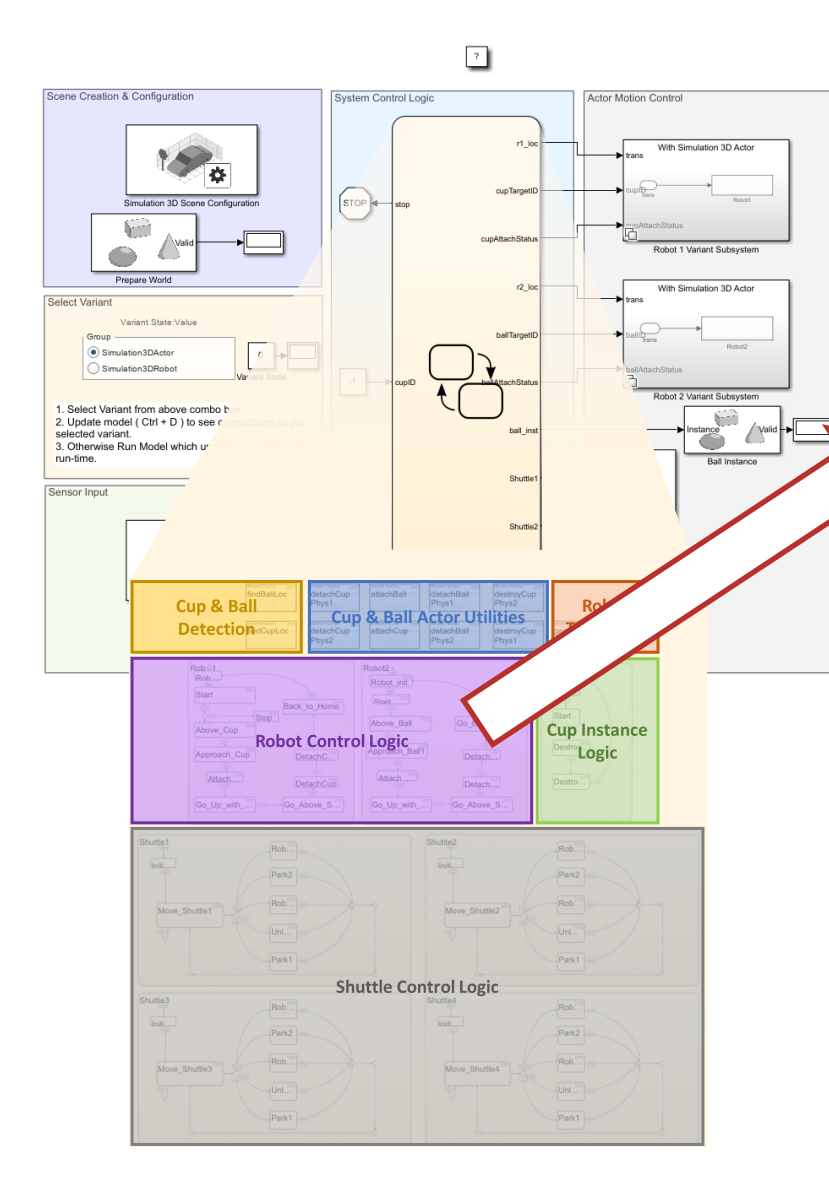

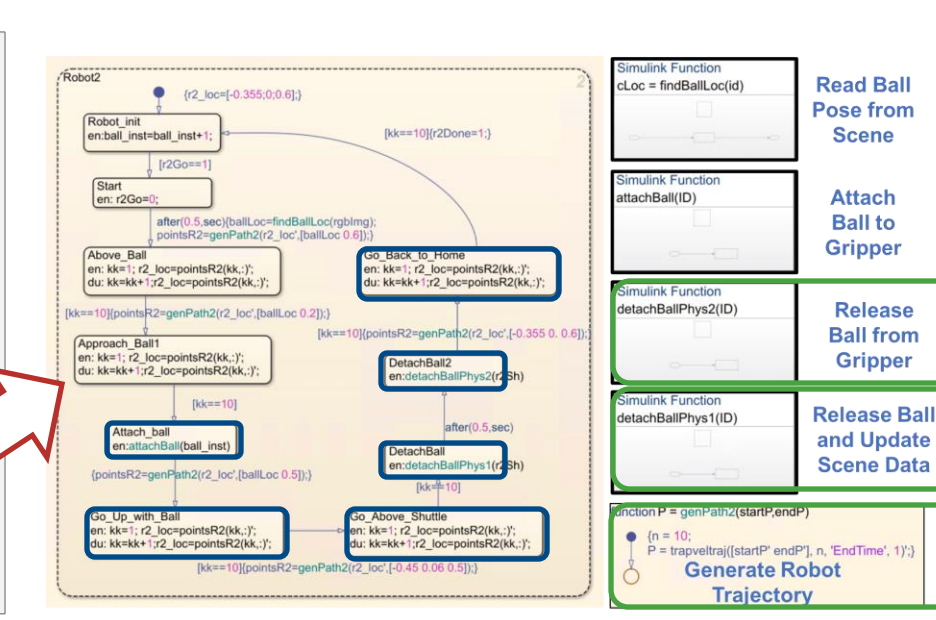

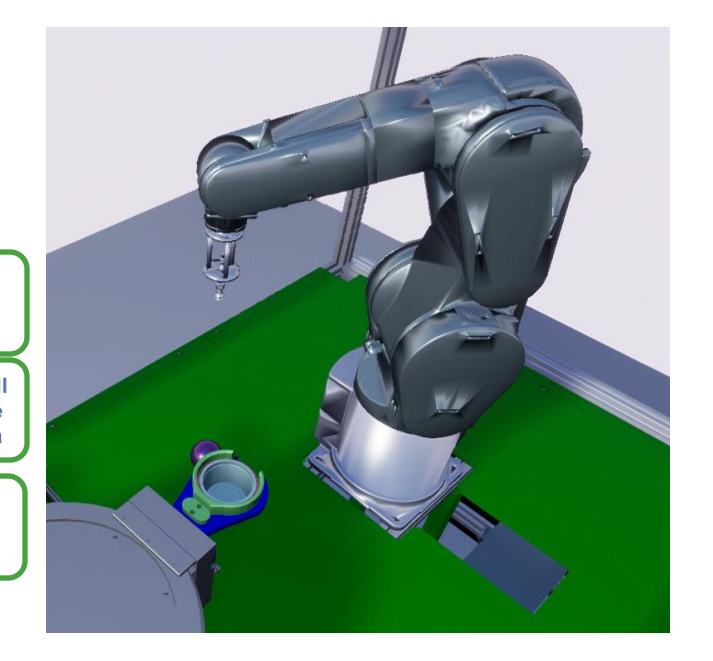

#### **Case Study**: Automate Virtual Assembly Line with Two Robotic Workcells Sensor Simulation

- The ball actor is created with a *small random offset* in position to reflect the real-life variability.
- **3D Camera Get**: provide an image to detect the ball
- **Deep Learning Object Detector:** takes the image data and outputs the bounding boxes (yolov2ObjectDetector).
- **findBallXY** MATLAB function: converts the bounding boxes to the XY-positions of the ball.
- **Video Viewer**: Overlay a bounding box of a detected ball on a captured image and display it.

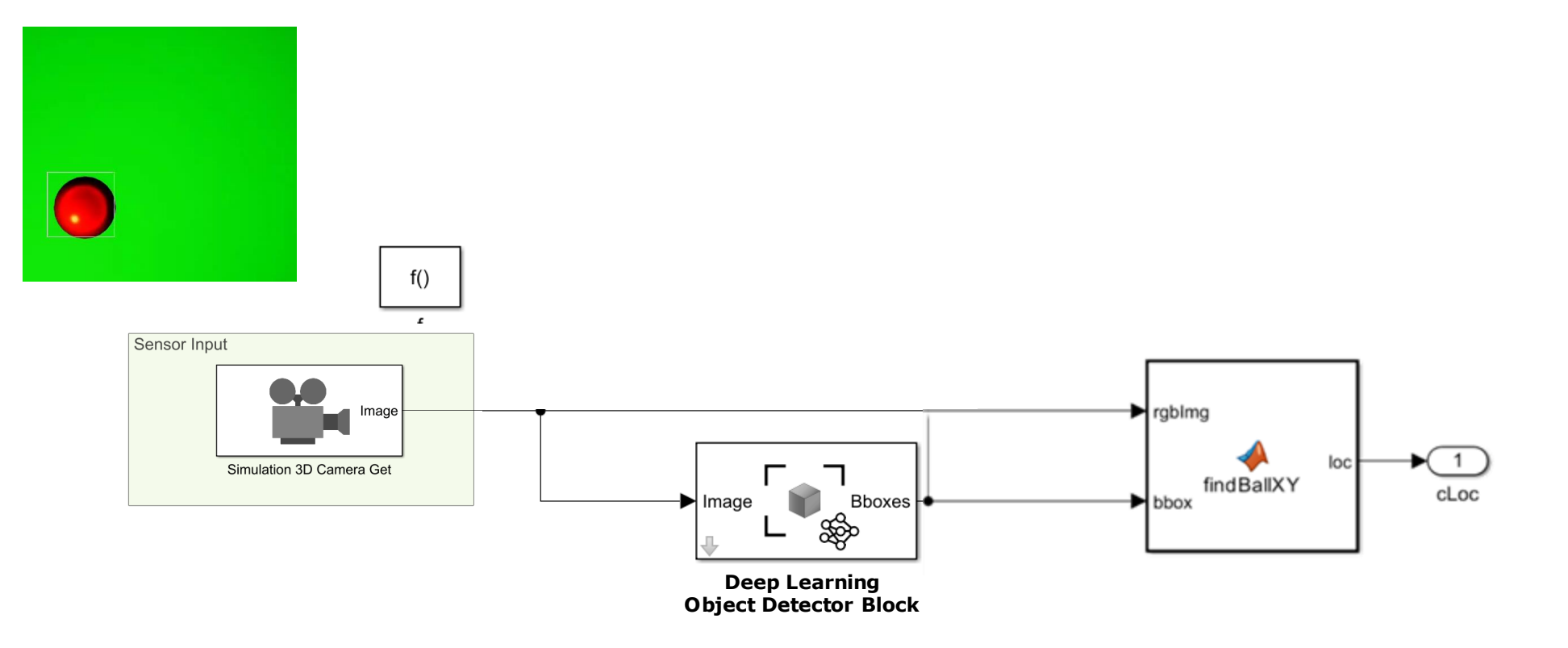

#### Case Study: Automate Virtual Assembly Line with Two Robotic Workcells Visualization of Robot Motion

- During scene creation, the system imports the rigid body trees for Robots from their original URDF files to the base MATLAB workspace.
- *Simulink 3D Actor* block together with Get Transform blocks
- Defines actors using STL,FBX, X3D
- Enables to *freely position* any of the robot bodies regardless of kinematic constraints.
- Requires the set of joint angles into six relative poses that relate each body to their corresponding parent body.
- *Simulation 3D Robot* block
- Defines actors using *URDF*
- Enable to position the robot bodies *considering kinematics constraints* of the robot defined in URDF file.
- Requires robot configuration info.

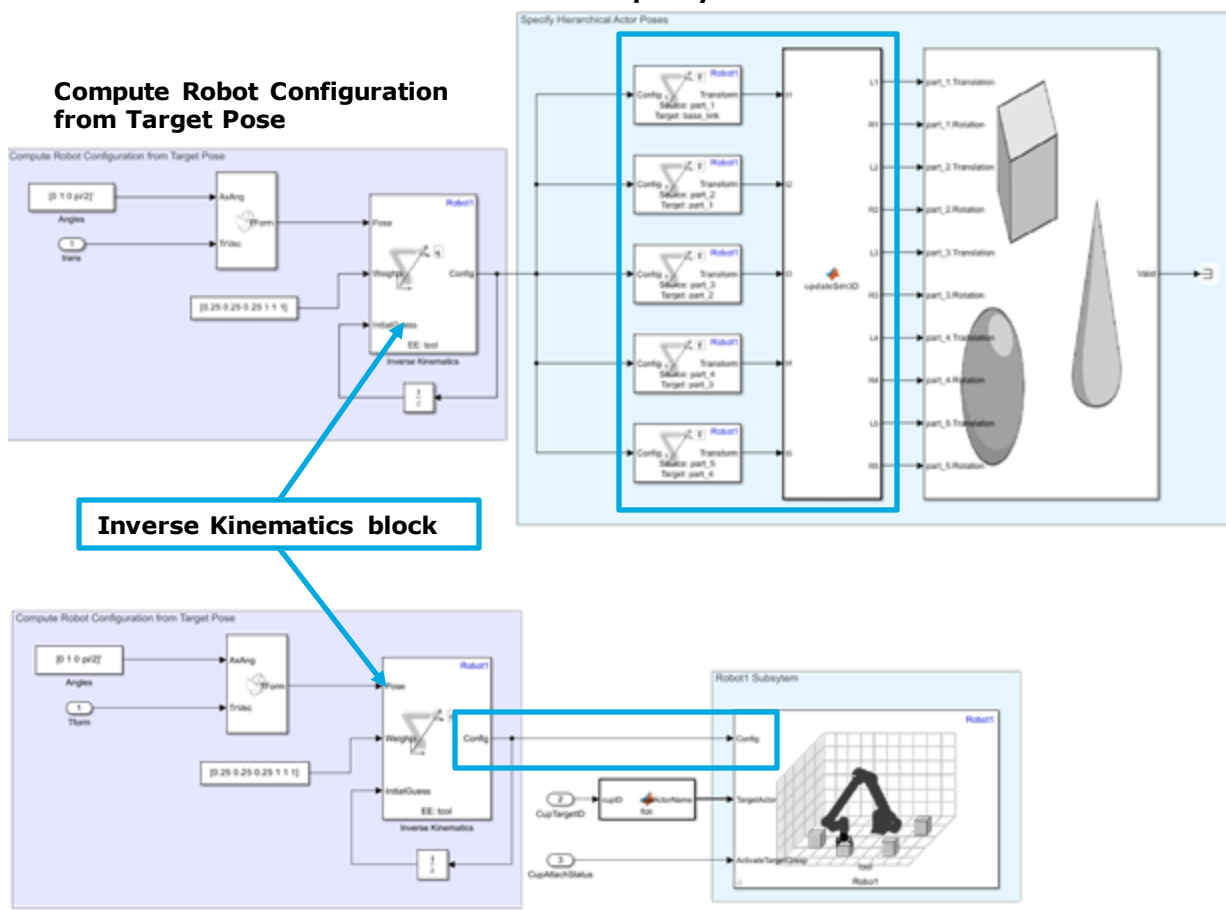

**Compute Robot Configuration from Target Pose** 

**Specify the Robot Configuration**

#### **Specify the Hierarchical Actor Poses**

#### **Case Study**: Automate Virtual Assembly Line with Two Robotic Workcells Simulation Result

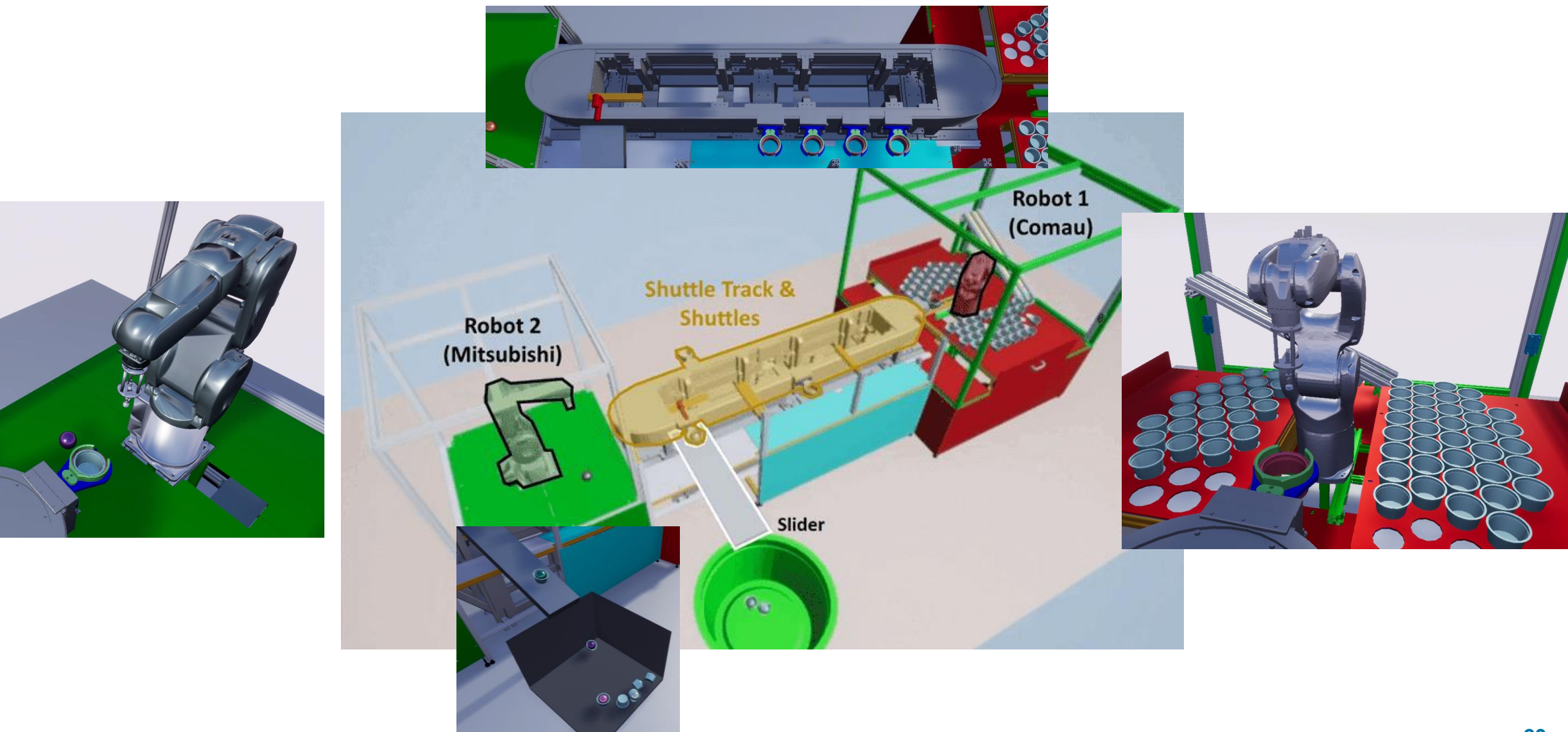

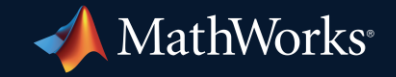

© 2024 The MathWorks, Inc. MATLAB and Simulink are registered trademarks of The MathWorks, Inc. See *mathworks.com/trademarks* for a list of additional trademarks. Other product or brand names may be trademarks or registered trademarks of their respective holders.

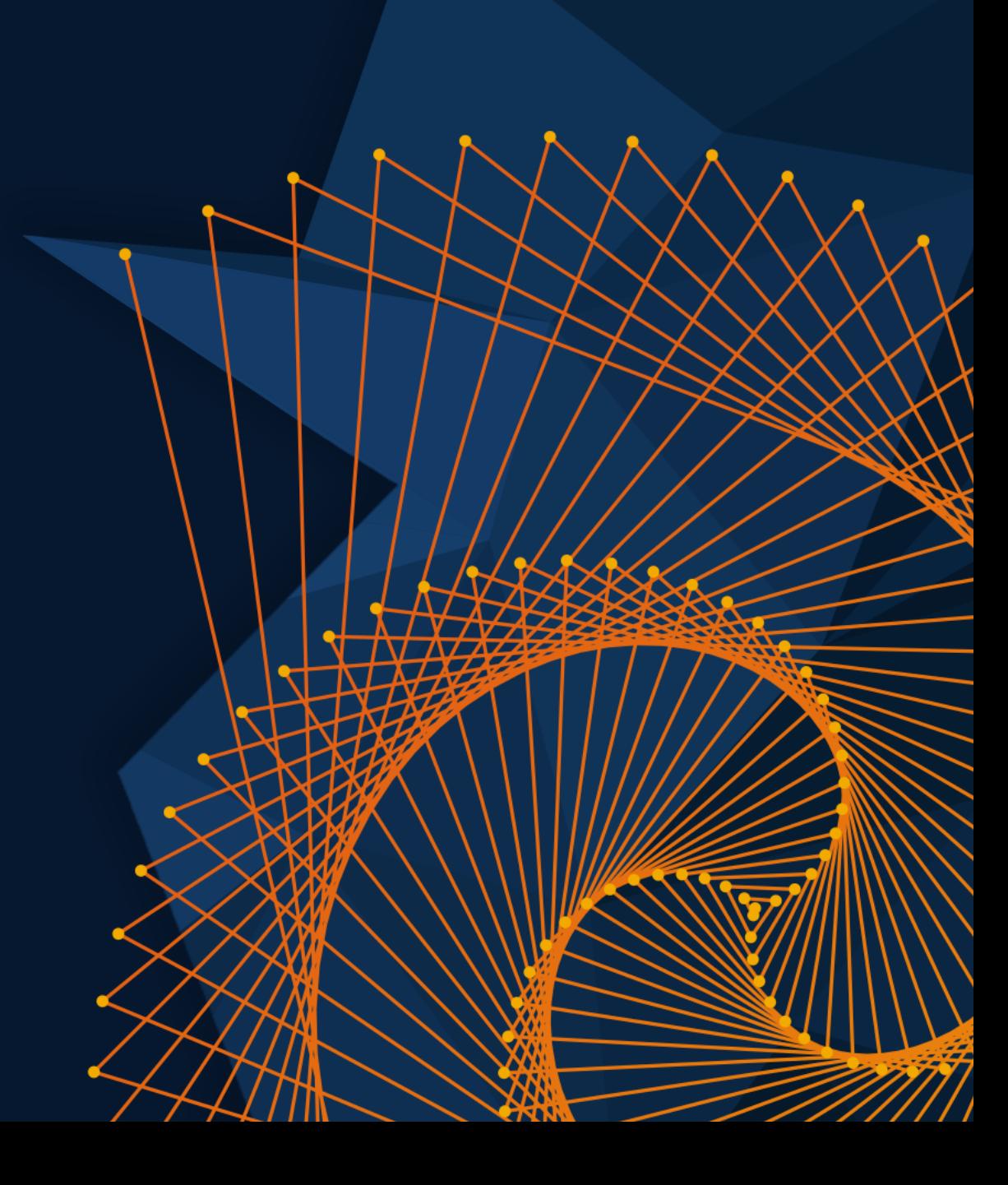